Zoznam rizikových okresov, v ktorých odporúčame vykonať monitoring výskytu mníšky vel'kohlavei Turčekovou metódou.

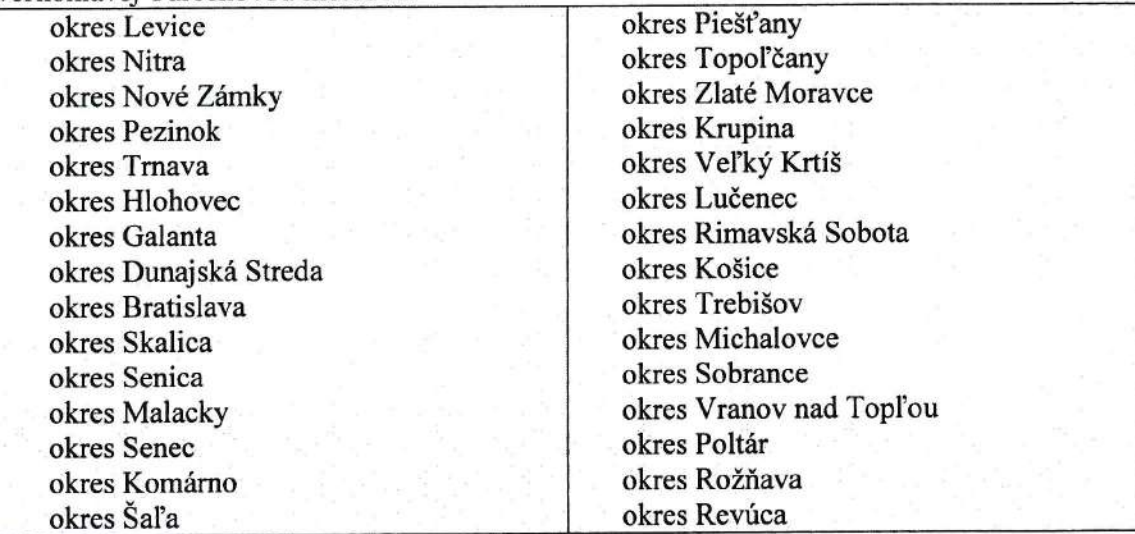

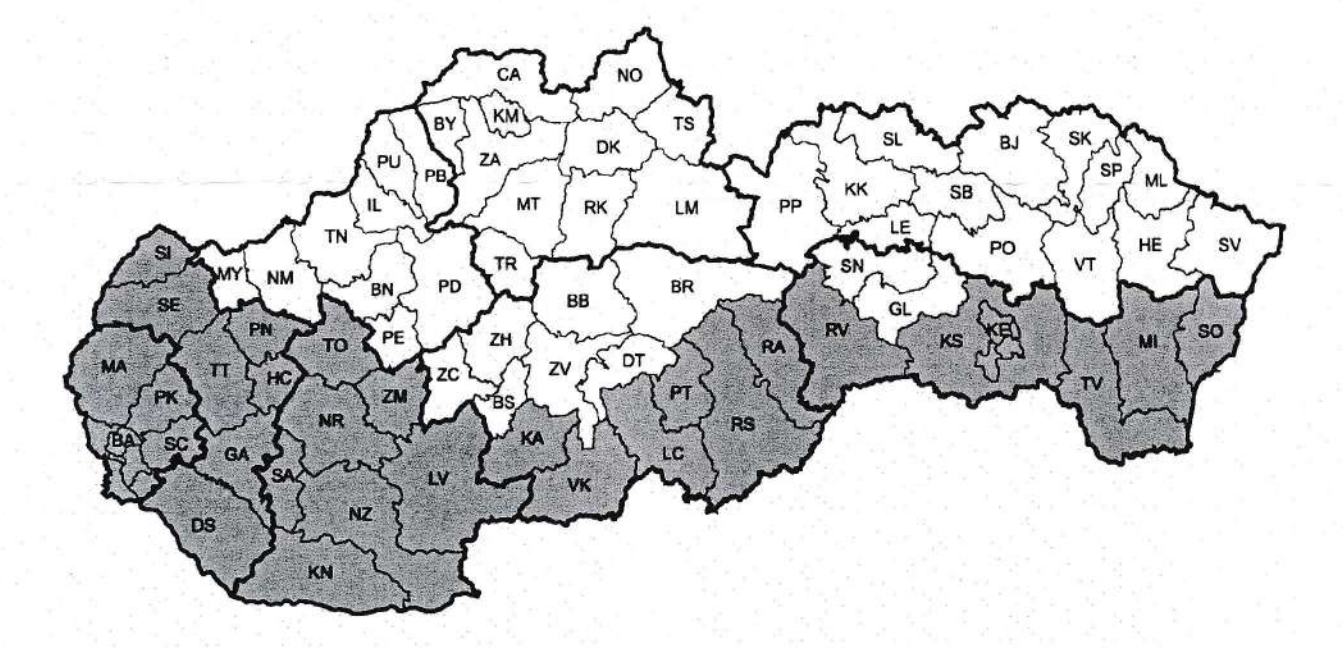

© Lesnícka ochranárska služba Banská Štiavnica, 2018

## Usmernenie k monitoringu populačnej hustoty mníšky veľkohlavej (Lymantria dispar)

Mníška veťkohlavá predstavuje u nás najvýznamnejšieho defoliátora dubových porastov. Gradácie bývajú vel'koplošné, trvajú 2-3 roky, v rámci celého Slovenska maximálne 5 rokov aperiodicky sa opakujú každých 6 až 10 rokov. Ohniská vznikajú vredších, starších, výmladkových, najmä cerových porastoch (slt. Carpineto quercetum), odkiaľ sa kalamita šíri do okolia (PiQ, Q, CQ, FQ, CaQ a Tac). Najviac ohrozenými drevinami súvšetky druhy dubov. topoťov a vfb a tiež hrab, lipa, agát, breza, smrekovec a ovocné dreviny. Pri kalamitnom premnožení móže napádat' aj ďalšie druhy lesných drevín am6že poškodzovat' aj pol'nohospodárske kultúry.

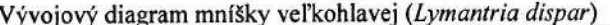

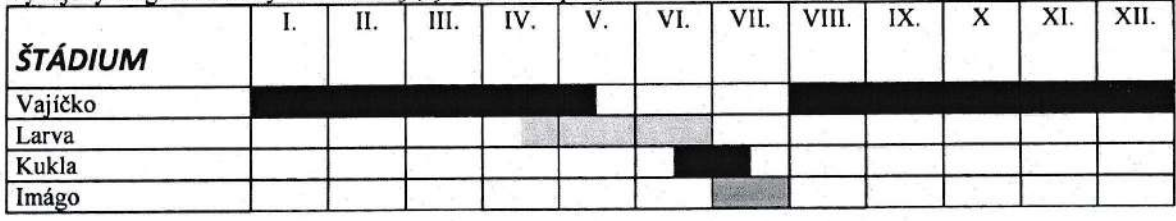

Kontrola: Kontrola početnosti sa vykonáva podl'a STN 48 2715. Najpoužívanejšou je Turčekova metóda. Je založená na zistení počtu vaječných znášok na 100 stromoch (kmeňoch) - vybraných náhodne v poraste a vypočítaním priemerného počtu znášok pripadajúcich na jeden kmeň. Metódu možno použiť od septembra do februára nasledujúceho roku. Kontroluje sa prítomnosť vaječných znášok na kmeni stromu. Je potrebné odlíšiť staré znášky (ktoré sa nepočítajú) od nových (ktoré sa počitajú).

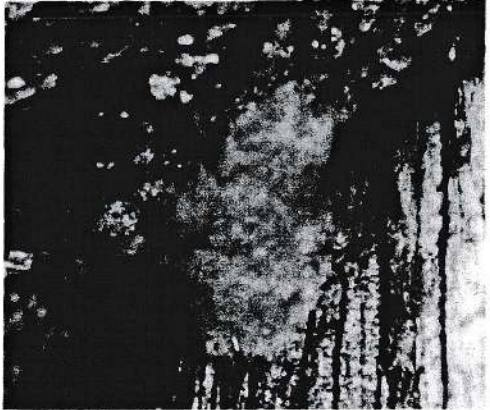

Obrázok 1. Nová znáška, ktorá sa zarátava ako 1 ks. Má svetlo hnedo okrovú farbu. Po dotyku prstom je tvrdá. Je tvorená malými "gulôčkami" - vajíčkami škodcu. V jednej znáške ich móže byť aj 1000 ks.

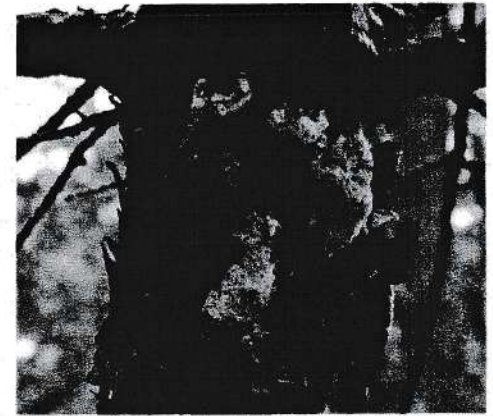

Obrázok 2. Staré znášky (4 ks), ktoré sú už bez vajíčok a preto sa nezarátavajú. Majú svetlo okrovú farbu. Po dotyku prstom sú mákké. Na povrchu bývajú víditeťné maličké otvory, ktoré zanechali húsenice, ktoré sa z nich vyliahli.

Kontrola sa vykonáva v cerových, dubových a zmiešaných porastoch - v každom lesnom komplexe so zastúpením duba a cera nad 50 %, a to najmä v porastoch slt. Carpineto-Quercetum a v dubovo hrabových porastoch a topoľových plantážach. Postupovať podľa STN 48 27|5.

Aby bolo možné podrobne zmapovat' situáciu v rámci Slovenska a v dostatočnom predstihu plánovat' systém obranných opatrení pre rok 2019 kažóý subjekt obhospodarujúci lesy

## Postup vkladania údajov na stránku http://www.los.sk/mm

 $V$ vtvorenie bodu = vloženie informácie o početnosti škodcu

- l. Na paneli editora kliknite na tlačítko ,,Mapovanie"
- 2. Zadajte heslo: Mniska2018.
- 3. Kliknite na tlačidlo Vložiť bod.
- 4. Následne je možné kliknúť na jeden alebo viacero porastov. Na obrazovke sa v mape zobrazí jeden alebo viacero červených bodov.
- 5. Kliknite natlaěidlo Uložiť.
- 6. Zobrazí sa okno, kde vložte svoj telefón, mail a počet znášok (priemerný počet znášok). To sa zaznamená pre všetky pred týmto úkonom vyznačené body.

Priemerný počet znášok mníšky veťkohlavej sa vyráta z celkového počtu znášok zistených na 100 náhodne vybratých stromoch v poraste (Turčekova metóda). Príklad: Ak bolo na 100 náhodne vybraných stromoch zistených spolu 20 znášok, priemerný počet, ktorý sa uvedie do popisu bodu bude  $20:100 = 0,2$ .

Odborná pomoc: Ing. Milan Zúbrik, PhD. zubrik@nlcsk.org Technická podpora: Ing. Marcel Dubec, dubec@nlcsk.org

## Kontakt:

Národné lesnícke centrum Lesnícky výskumný ústav Zvolen Stredisko lesníckej ochranárskej službv Lesnícka l l 969 23 Banská Štiavnica Tel: +421 903 401 839

www.los.sk  $los@nlcsk.org$ 

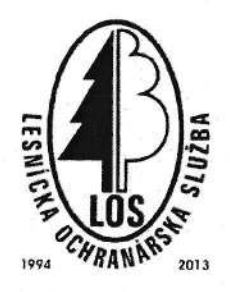

v rizikovej oblasti prostredníctvom svojho OLH skontroluje populačnú hustotu mníšky velkohlavej v svojich porastoch Turčekovou metódou. Následne OLH zaznamená údaj <sup>o</sup>početnosti podťa porastov do formulára umiestneného na internetovej stránke http://www.los.sk/mm. Údaje treba zaznamenať čo najskôr. Ale najneskoršie do 31. januára 2019.